# 平成21年度 実験教育支援室学内研修

# 「レーザー加工機及び CAD/CAM[AP100]の実務実習」

静岡大学工学部技術部 実験教育支援室 ○佐原和芳,岡本哲幸,松野貞雄,神尾恒春,磯谷 章,岩澤充弘 toksaha@ipc.shizuoka.ac.jp

## 1.はじめに

静岡大学工学部技術部では、技術部職員が日々教育・研究支援業務や技術開発業務に携わっている。 各支援室では職員の技術向上や技術の伝承の為に技術部全職員に研修計画を公開し参加を呼びかけて いる。実験教育支援室では、工作技術センターにおいて9月15(火)・16(水)の2日間機械工学科田中 研究室とアマダとの共同研究用レーザー加工機「Quattro」を用いて研修を行った。以下この学内研修に ついて報告する。

#### 2. 研修目的及び内容

今回の研修を受講する創造教育支援センター職員からは、これまでにロボット用プレート部品のレー ザー加工の依頼などがあり、レーザー加工をよく知ってもらう為に今回の研修を企画した。レーザー加 工機の安全作業や構造などを理解し、関連ソフト[AP100]の使用方法を習得した後、各自作成の CAD/CAMデータを基にしてレーザー加工機で金属板(sus304 t=1.5)のネープレート等の切断・ケガキ 加工を行い、各技術職員の技術向上又は、支援業務に活用することを目的とする。

#### 3.静岡大学工学部技術部組織

## 3-1概略

技術部は、教育研究への支援を行う組織である。平成18年4月に再編が行われ新たな支援室体制に移 行した。技術部長の下、それぞれの支援室は専門性をもって工学部の教育、研究に貢献している。図1 に静岡大学工学部技術部組織図を示す。

各支援室の業務として実験教育支援室は、 創造教育支援・工作技術センター等の支援。 学科系技術支援室は各学科の専門実験・卒 業研究等の支援・理系基礎実験・その他学 科の業務。基盤技術系支援室は、共通技術・ プロジェクト・研究等の支援。情報技術支 援室は、サーバ管理・HP管理・ホームページ 作成・DocuShare管理。安全衛生支援室は、 安全衛生等の企画・管理等を行っている。

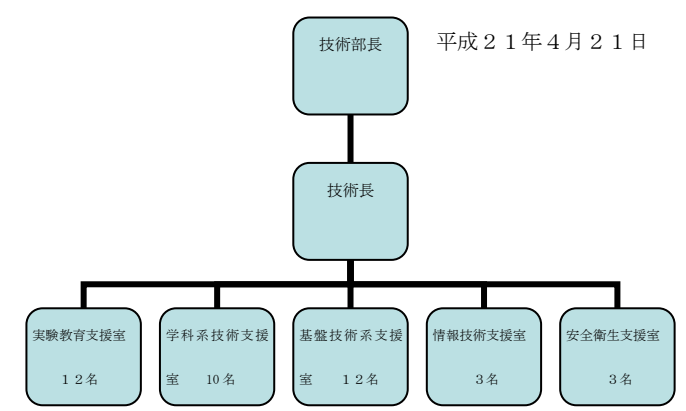

図1 工学部技術部組織図

#### 3-2実験教育支援室

当支援室は工作技術センターと創造教育 支援センターの二つの組織からなり、構成 と役割を図2に示す。

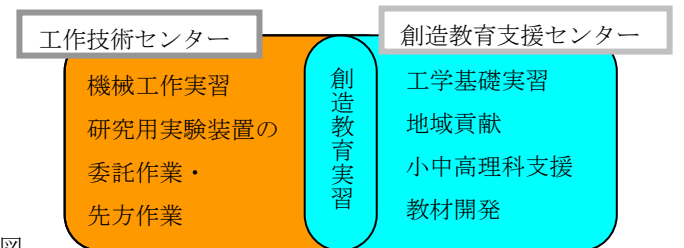

## 4.レーザー加工機概要・加工メカニズム

レーザー機器は危険度により、クラス 1・2・3A・4 にクラス分けされる。レーザー加工機「Quattro」 (図3)は、クラス4のCO2レーザーを使用し金属・非金属・樹脂・紙・布・合板等に使用できる。レ ーザーガスは、CO2 だけでなく N2 と He を加えた混合ガスを使用している。図 4 にレーザー加工機の 基本構成を示す。

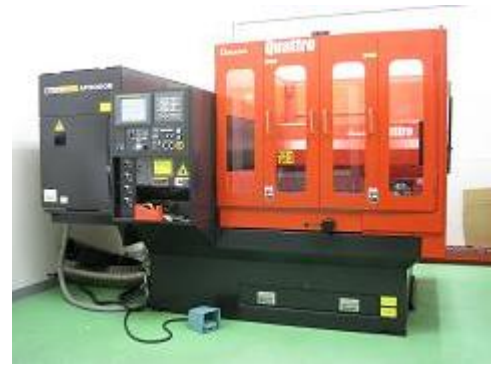

図3 レーザー加工機「Quattro」 図4 レーザー加工機の基本構成

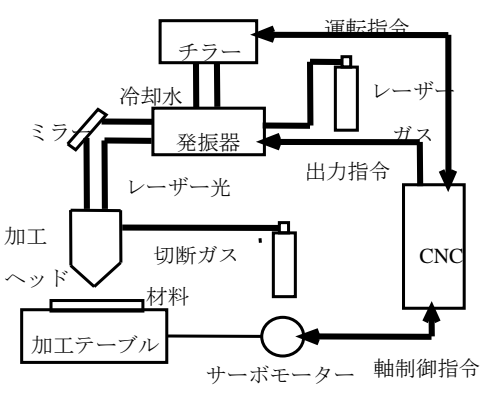

ノズル

レーザー光

レンズ アシストガス

切断前面にレーザーが照射され、母材が加熱・溶融する。酸 化反応を伴って溶融し、切断前面が粘性の低い液体金属となっ た状態で、切断ガスの運動量により、溝底部に押し流されるか、 一部は金属蒸発となって飛散することにより切断される。この 場合、材料・板厚に応じた適切なアシストガス圧が必要となる。 (図5レーザー加工機概要)

・アシストガス

溶融物の除去・プラズマガス除去のほか酸化反応熱の利用・ レンズの保護・冷却の役割も持っている。一般には、酸素ガス が用いられ、窒素・エアーなども用いられる。

・注意点

レーザー光は、直接光・反射光でも失明の恐れがあるために 保護メガネを着用するなどして注意する。高電圧部分がある為

電源部の扉等を開けない。反射光・スパッタで火災の危険性があるので可燃物等を置かない。高分子材 は有毒ガスが発生しやすいので換気を十分にする(塩化ビニールは加工しない)。集光レンズには、毒 物ジンクセレンを含有しているため取り扱いに十分注意する。

## 5.プログラムの構成とコード説明

Gコード・Mコードの説明を行い、サンプル図面からプログラムを作成した。

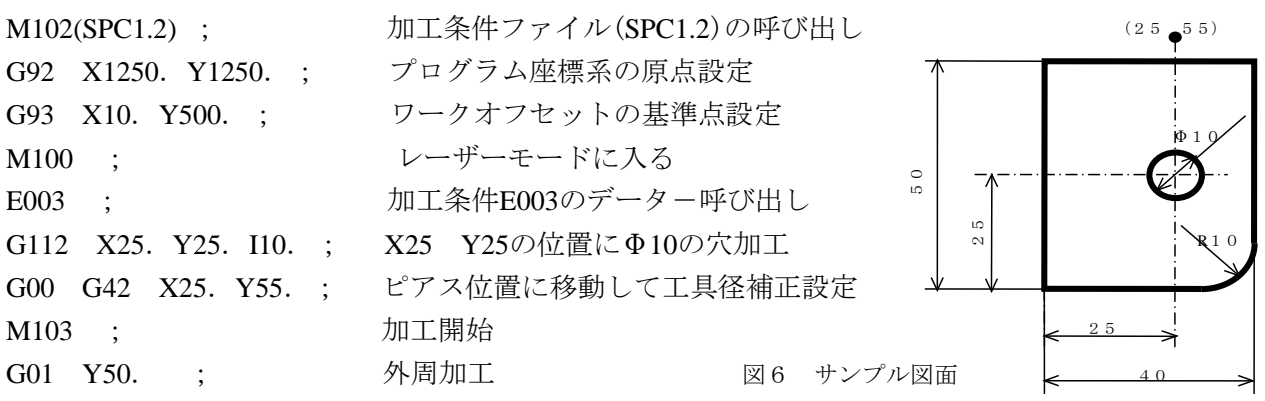

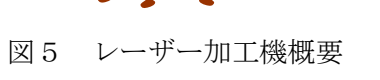

素材

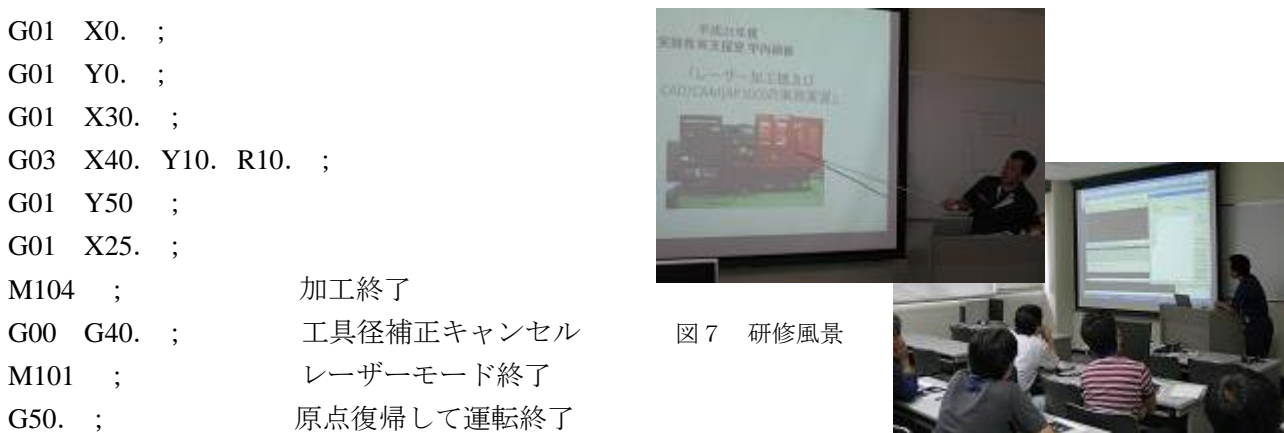

- 6. CAD/CAMソフト[AP100]を使いネームプレートのプログラム作成(図8)
- 1) CAD/CAMソフト[AP100]起動(図10)
- 2)文字の作成(図11)

①CAD条件の設定→文字の記入 →文字輪郭図形変換(図9)

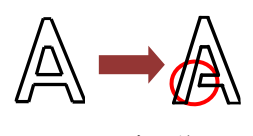

②文字が作成されたら、CAMボタンをクリック 3) CAMーパーツ加工 (図 12) ①CAM画面になり加工段取りON ②レーザー軌跡の割り付け ③NCボタンⒶを押してNCプログラム作成 4) CAM-NC作成 (図13)

①加工条件ON

②加工順序の確認

③NCボタンⒷを押してNCプログ ラム作成 5)シミュレーション(図14)

- ①Gコード・エラーの確認
- ②フロッピーへの書き込み
- 6)メニュー終了をクリック

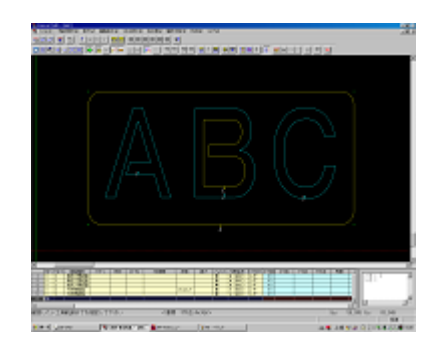

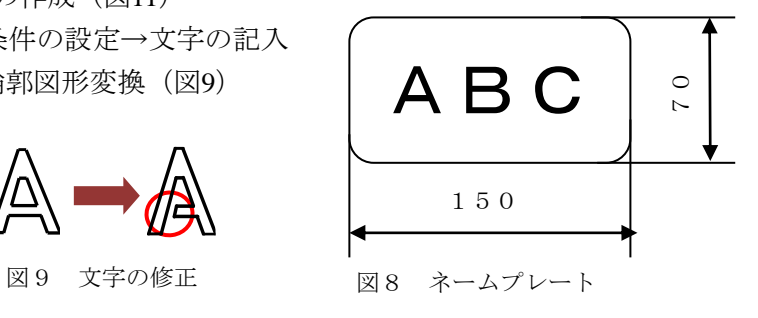

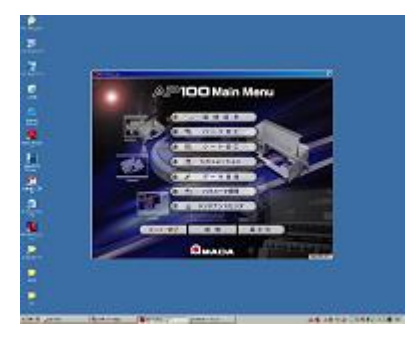

図10 AP100 起動画面

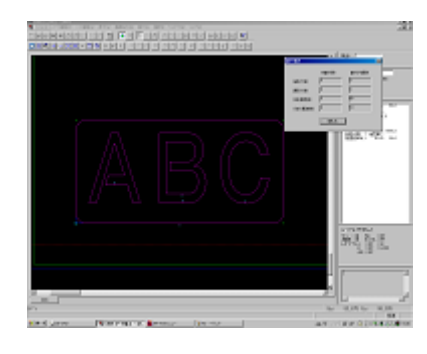

図12 CAMーパーツ加工

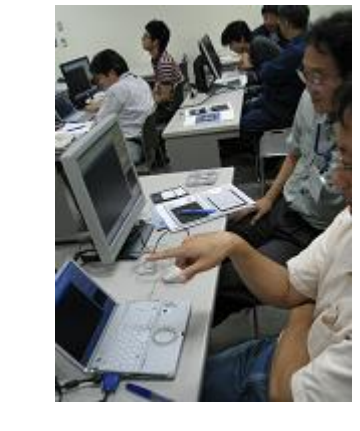

図13 CAM--NC 作成 図14 シミュレーション加工時間確認

図15 プログラム研修風景

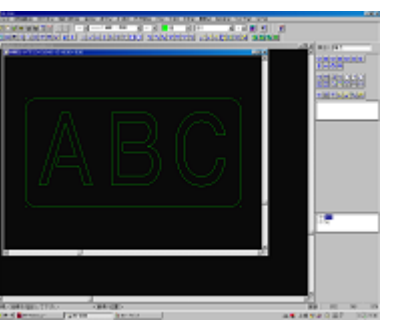

図11 2D-CAD 画面

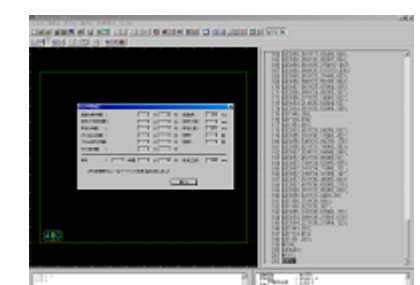

# 7.レーザー加工の流れ

1) 立ち上げ手順 (図 16) ①レーザーガス・アシストガス・コンプレッサーのバルブを開ける ②発振器のブレーカON ③NCブレーカON ④NC操作盤の電源ON ⑤原点復帰をする ⑥発振器の立ち上げ 2)加工手順 ①フロッピーディスクを挿入してプログラムを読み込む ②切断条件の確認 ③材料をセットする ④材料の位置確認及びプログラム変更 ⑤加工開始(図 17) ⑥加工終了後製品の取り出し 3)終了手順 ①「シャッター可動」キーOFF ②「レーザー」キーOFF ③レーザーガス・アシストガスのバルブを閉める ④NC操作盤の電源OFF

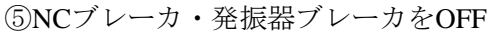

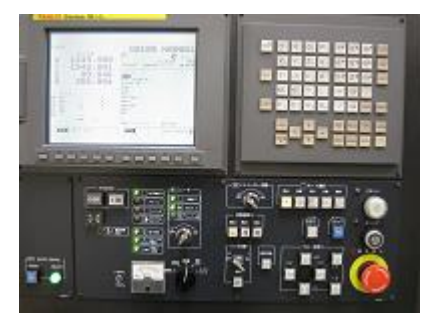

図16 コントロール画面

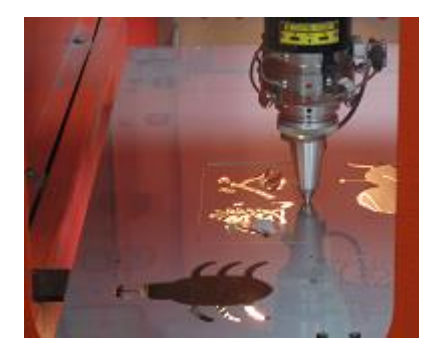

図17 レーザー加工

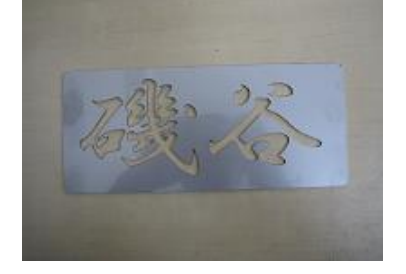

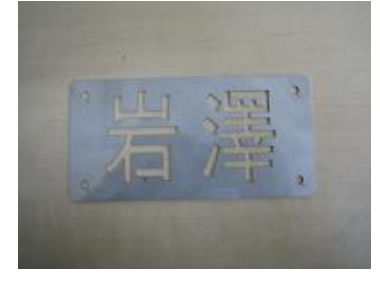

図18 レーザー加工製品

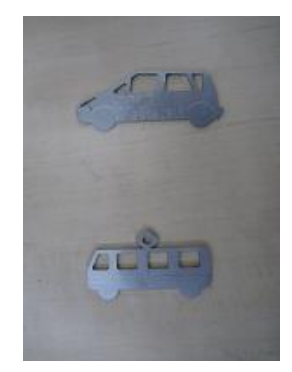

### 8.受講者氏名

江藤昭弘,石野健英,水野 隆,永田照三,戎 俊男,太田信二郎

### 9.まとめ

2日という短期間だったが「レーザー加工機の安全作業や構造などの理解、関連ソフト[AP100]の使用 方法も習得」という目標の1つは、達成できたと思われる。しかし、この研修だけですぐに独りでレー ザー加工が出来るわけではないので、今後さらなる経験等が必要である。工作技術センターでは、加工 形状が困難な物はワイヤー放電加工機で加工しているが、加工時間が長いのが欠点である。しかし、レ ーザー加工機は薄板加工が短時間で出来る為に今後とも多種多様な製品に挑戦してレーザー加工機を 有効活用し、技術向上に努めたいと思う。

# 10.謝辞

当研修をサポートしてくれたアマダ社員の方々および田中研究室学生の方々に深く感謝いたします。

## 11.参考文献

1) 職業訓練法人アマダスクール「VPSS講座 (AP100) | · 「レーザー実務 (Quattro) | テキスト